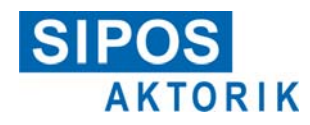

# **Feldbus mit LWL in Linien-/Sterntopologie**

"C17" (für LWL-Koppler "d-Light")

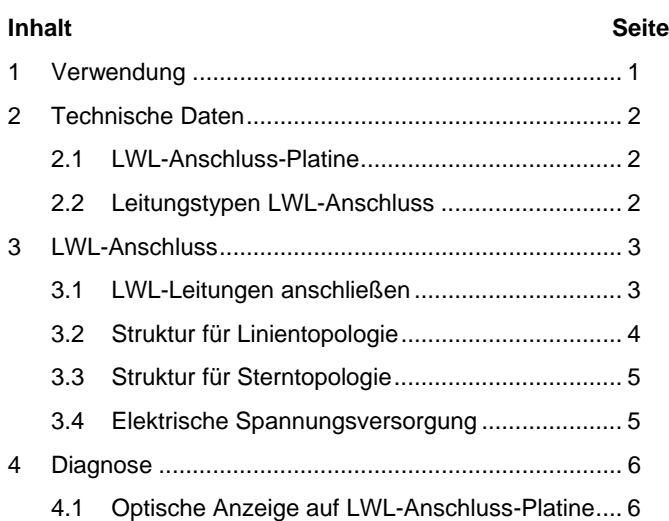

# **1 Verwendung**

Diese Ergänzung gilt für Antriebe mit LWL-Anschluss in Linien-/Sterntopologie.

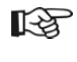

Bitte die zugehörigen Betriebsanleitungen für "Elektrische Stellantriebe ECOTRON / PROFITRON / HiMod" und für Feldbus-Ansteuerung "PROFIBUS-DP / Modbus RTU" beachten!

 $\overline{a}$ 

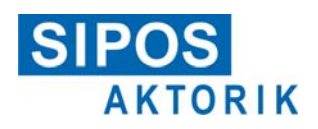

# **2 Technische Daten**

# **2.1 LWL-Anschluss-Platine**

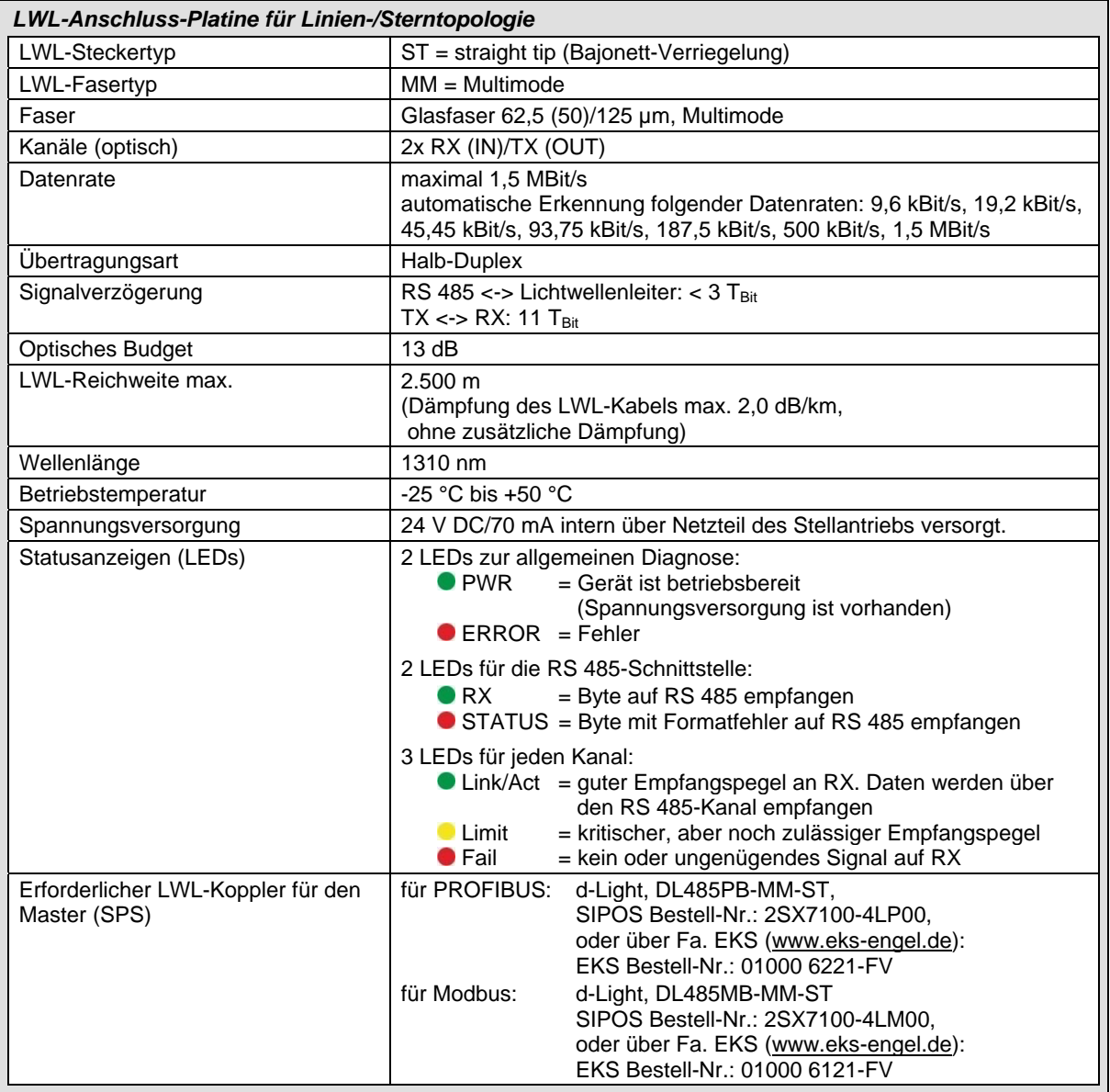

#### **2.2 Leitungstypen LWL-Anschluss**

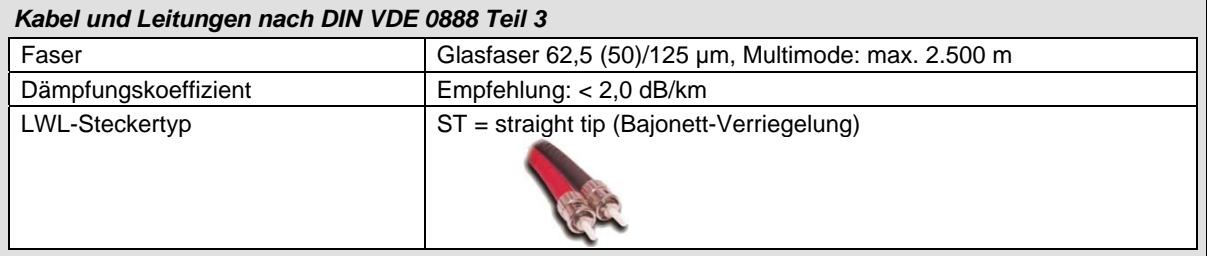

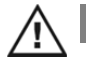

**Nie direkt in offene Kabelenden oder LWL-Anschlüsse sehen!**

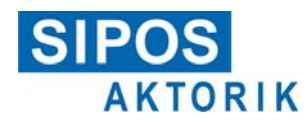

### **3 LWL-Anschluss**

#### **3.1 LWL-Leitungen anschließen**

Der LWL-Anschluss befindet sich im LWL-Rundstecker. Die Anschluss-Platine ist nach Abnehmen des Deckels (Abb. 1, [1]) gut zugänglich:

- 1. Schrauben [2] lösen und Deckel [1] abnehmen.
- 2. Erforderliche Verschlussstopfen [5] lösen.
- 3. Kabelverschraubungen [4] passend zu LWL-Leitungen einsetzen.
	- 咫 Vor dem Anschluss Dämpfung der LWL-Leitungen messen und dokumentieren!
		- Außenmantel auf eine Länge von ca. 42 cm abmanteln!
- 4. Leitungen in Kabelverschraubungen [4] einführen.
- 5. LWL-Leitungen anschließen.

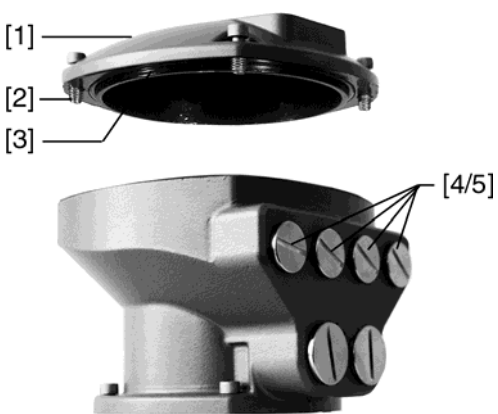

**Abb. 1: LWL-Rundstecker**

Leitungen im Anschlussraum im Ring verlegen, um möglichst großen Biegeradius zu erreichen, siehe Abb. 2.

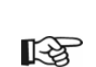

- Staubschutz erst unmittelbar vor dem Herstellen der Verbindung entfernen!
- Auf Sauberkeit achten! Eindringender Staub kann die optischen Komponenten unbrauchbar machen.
- Minimale Biegeradien der LWL-Leitungen beachten!
- Darauf achten, dass der Bajonett-Anschluss richtig einrastet!
- Nicht benutzte LWL-Anschlüsse mit werkseitig ausgeliefertem Staubschutz vor Verunreinigung schützen!

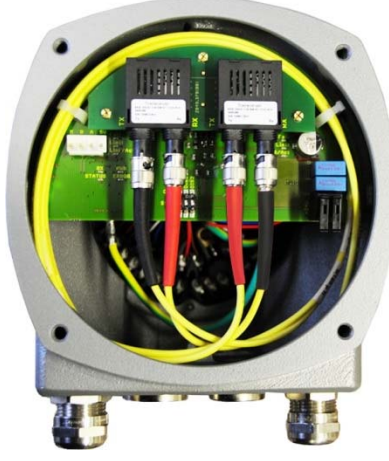

**Abb. 2: Leitungsverlegung im Anschlussraum**

ST-Steckverbinder über Kreuz anschließen. Der Anschluss erfolgt an der LWL-Anschluss-Platine (Abb. 3) mit ST Bajonett-Steckverbindern wie folgt:

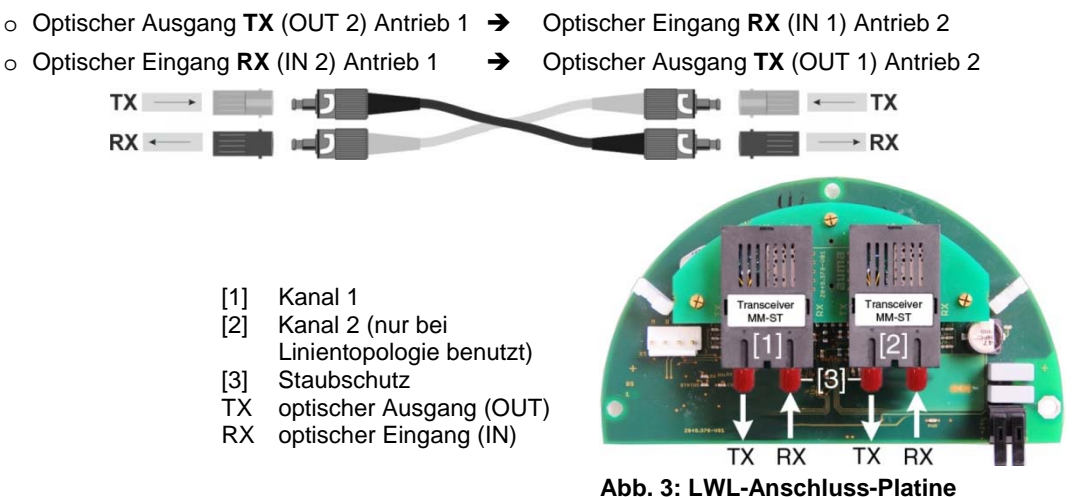

l

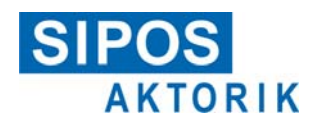

- 6. Dichtflächen an Deckel (Abb. 1, [1]) und Gehäuse säubern.
- 7. Prüfen, ob O-Ring (Abb. 1, [3]) in Ordnung ist, O-Ring richtig einlegen.
- 8. Deckel (Abb. 1, [1]) aufsetzen und Schrauben (Abb. 1, [2]) gleichmäßig über Kreuz anziehen.
- 9. Kabelverschraubungen (Abb. 1, [4]) festziehen.

#### **3.2 Struktur für Linientopologie**

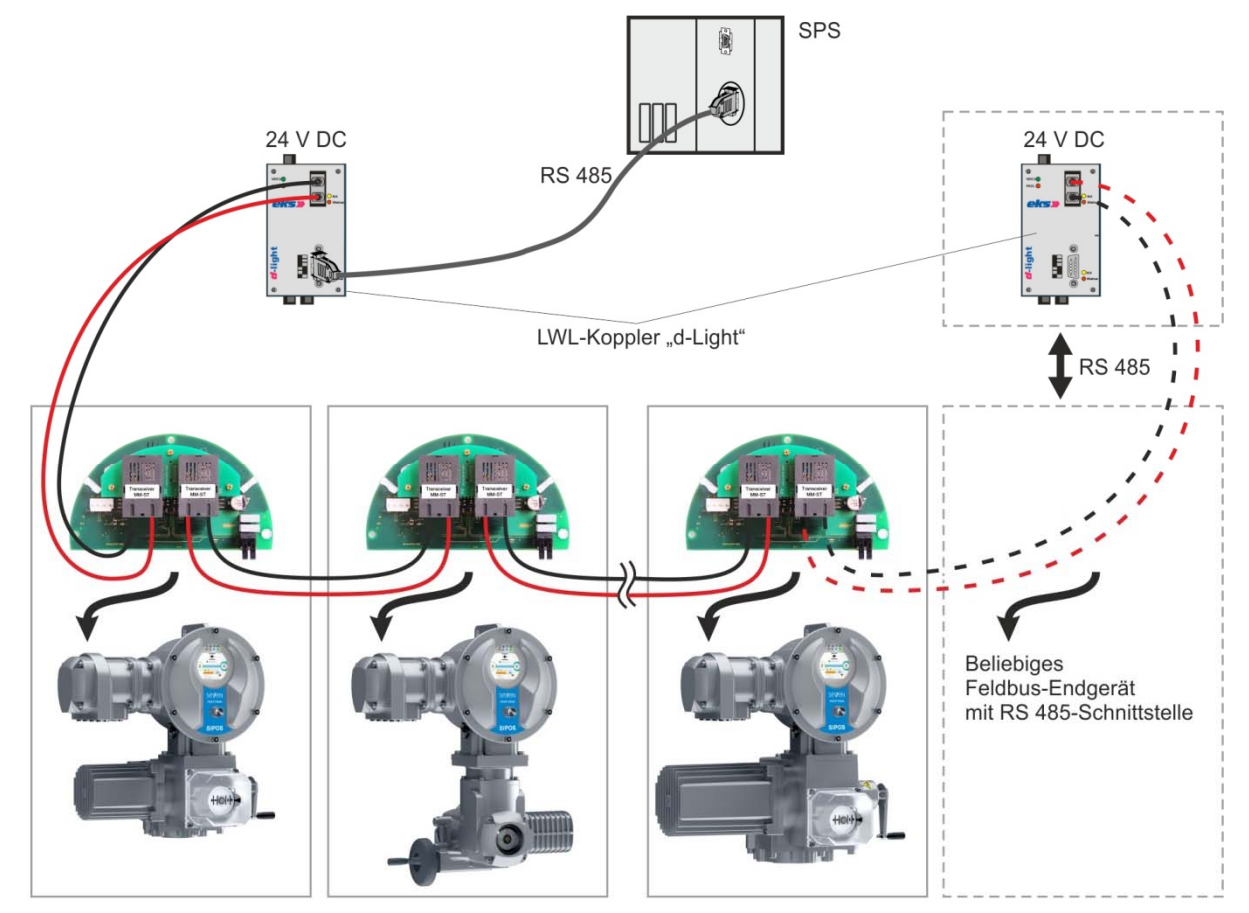

**Abb.: Aufbau einer LWL-Linientopologie mit LWL-Koppler und SEVEN Stellantriebe** 

咚 Das optische Signal wird bei jedem Teilnehmer in ein elektrisches Signal umgewandelt. Zur Weiterleitung an den nächsten Teilnehmer erfolgt eine Rückwandlung des elektrischen Signals in ein optisches Signal.

Um bei Ausfall der Netzspannungsversorgung eines Stellantriebs die Buskommunikation zu den nachfolgenden Teilnehmern nicht zu unterbrechen, muss der Stellantrieb zusätzlich mit externen 24 V DC versorgt werden!

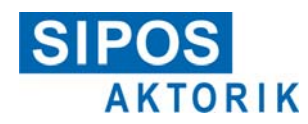

#### **3.3 Struktur für Sterntopologie**

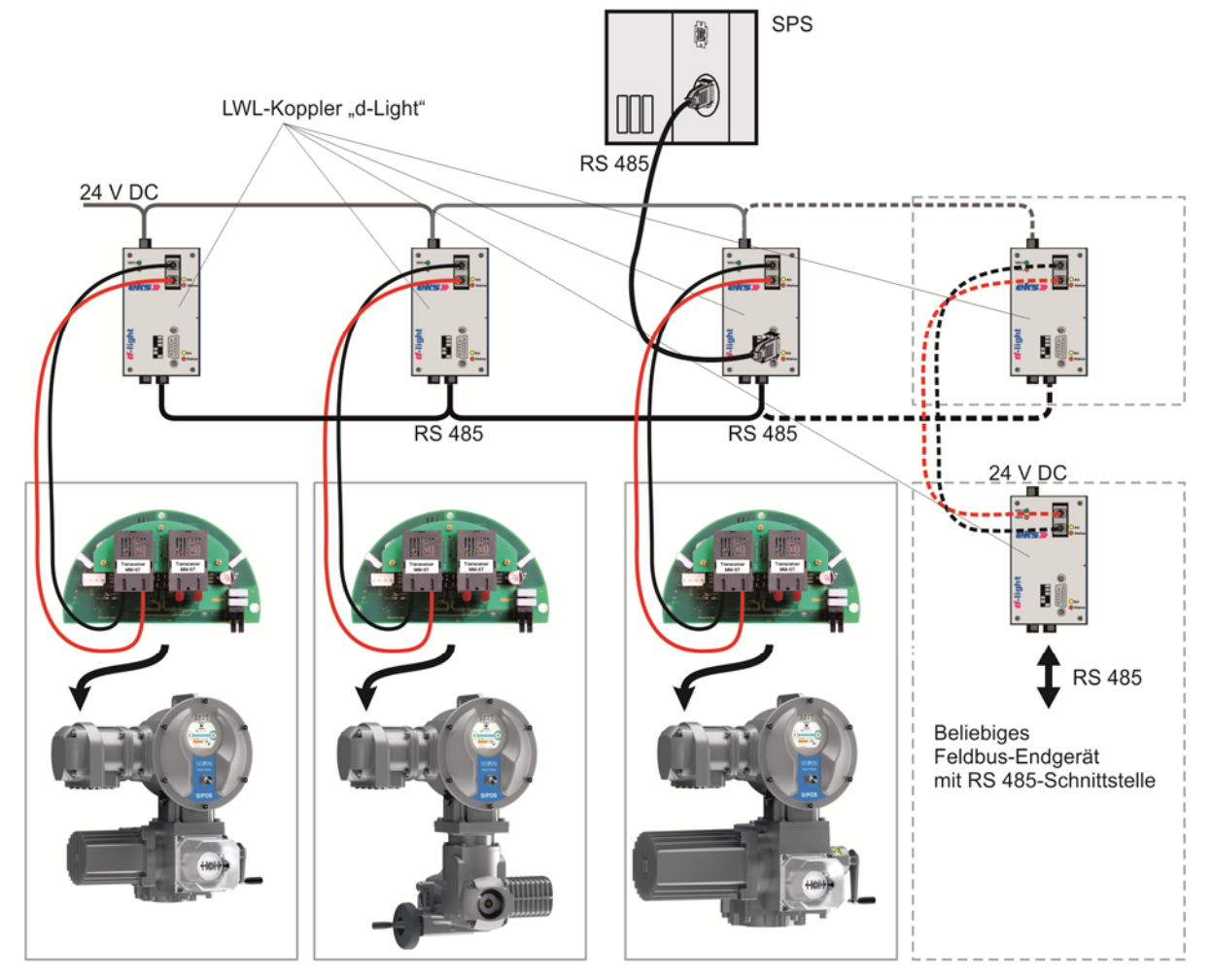

**Abb.: Aufbau einer LWL-Sterntopologie mit LWL-Kopplern und SEVEN Stellantriebe** 

隐

Der Ausfall einer LWL-Strecke bzw. einer LWL-Anschluss-Platine eines Stellantriebs hat keine Auswirkung auf die Funktionsfähigkeit der übrigen Stellantriebe!

#### **3.4 Elektrische Spannungsversorgung**

Der elektrische Stellantrieb benötigt eine Netzspannung.

Fällt diese Spannung aus, so wird die LWL-Anschluss-Platine nicht mehr mit Spannung versorgt und das LWL-Signal nicht weiter gereicht.

Um bei Ausfall der Netzspannungsversorgung eines Stellantriebs die Buskommunikation zu diesem Stellantrieb nicht zu unterbrechen, kann der Stellantrieb zusätzlich mit externen 24 V DC versorgt werden!

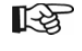

Damit bei Netzspannungsausfall alle Antriebe über LWL erreichbar bleiben, muss jeder Stellantrieb an eine externe 24V DC-Versorgung angeschlossen werden!

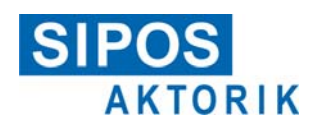

# **4 Diagnose**

Auf der LWL-Anschluss-Platine findet eine Überwachung des LWL-Eingangsignals statt.

Im fehlerfreien Zustand werden Signale von RX (Kanal 1) und RX (Kanal 2) empfangen, **auch wenn kein Master (SPS) angeschlossen ist**.

Wird an den Eingängen RX (Kanal 1) oder RX (Kanal 2) kein Signal empfangen, wird die Störung "kein Signal Lichtwellenleiter" gesetzt und am Display des Stellantriebs angezeigt. Diese Information kann über Feldbus ausgelesen werden bzw. wird über LEDs auf der LWL-Anschluss-Platine angezeigt.

Somit ist eine Leitungsunterbrechung erkennbar und die Stelle der Unterbrechung kann bestimmt werden.

#### **4.1 Optische Anzeige auf LWL-Anschluss-Platine**

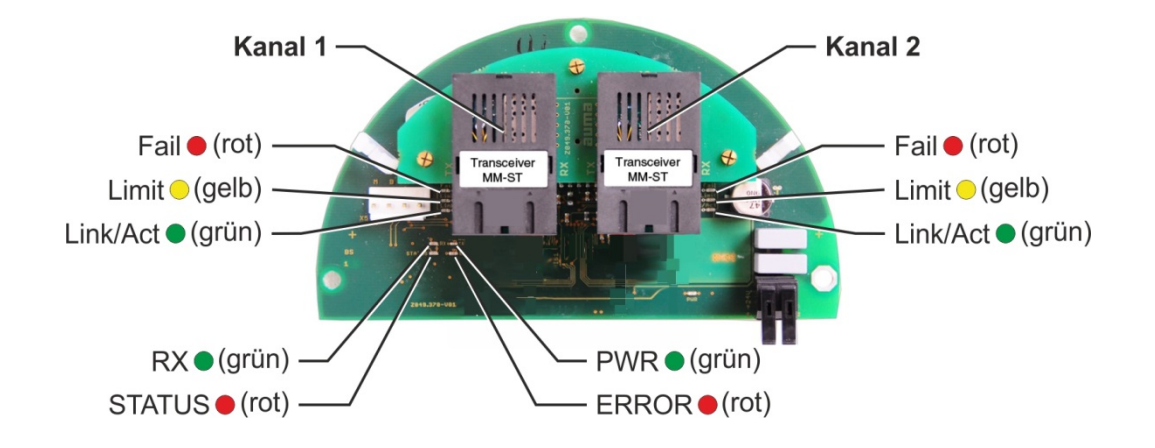

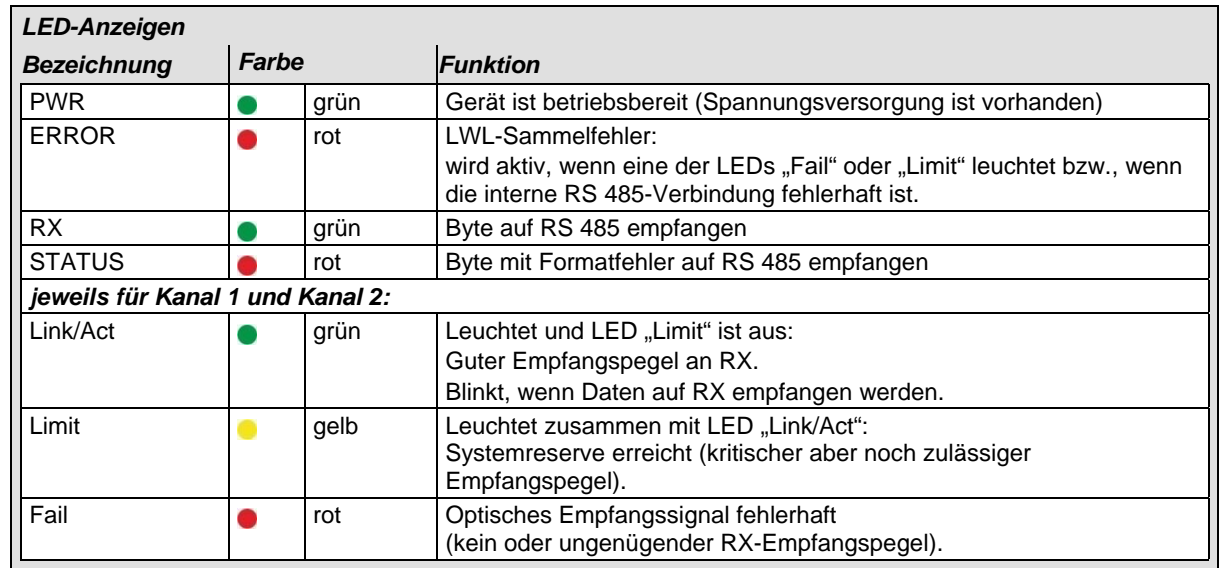

 $\overline{a}$